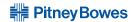

## mailstation2™ Rates Update Instructions

**Get your new rates today!** Your meter will continue to use current rates until **April 17, 2011**. The new rates you update today will automatically activate on **April 17**.

This update could take up to 30 minutes to complete.

# <u>Updating Rates using your PC Meter Connect™</u> <u>desktop application</u>

- This is the preferred and faster connection method
- Learn more visit <u>www.pb.com/support/pcmc</u>

### **Before You Start:**

- 1. Turn on your computer
- 2. Connect your meter to your PC
- 3. Plug in your meter's power cord
- 4. Double click on the PCMC icon to open it up

## **Updating Your Meter using PCMC**

- 1. Click on the Updates tab
- 2. Click Update Software
- 3. When prompted, click Continue
- 4. When it is finished, click Done

Congratulations! You now have successfully updated your meter!

New USPS prices will activate on April 17, 2011. (Reminder: the First Class one ounce letter price of 44 cents will not change.)

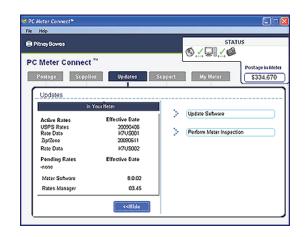

#### **Need Additional Assistance?**

- 1. *pb.com/quickfix* (for troubleshooting tips)
- 2. <u>pb.com/ratesandupdates</u> (for all rate change information including live web chat to get download help and questions answered)
- 3. Pitney Bowes Rates and Update Center at 1-800-962-4088 is also available between 8:00 AM and 8:00 PM Eastern Standard Time Monday through Friday.